# SedonaOffice The #1 Financial Software for Security Companies

# QuoteWerks Integration

**Reference Guide** 

Last Updated: January 15, 2009

This QuoteWerks Integration Reference Guide is for use by SedonaOffice customers only. This guide is to be used in conjunction with an approved training class provided by SedonaOffice, and is not meant to serve as an operating or setup manual.

SedonaOffice reserves the right to modify the SedonaOffice product described in this guide at any time and without notice. Information in this guide is subject to change without notice. Companies, names and data used in examples herein are fictitious unless otherwise noted. In no event shall SedonaOffice be held liable for any incidental, indirect, special, or consequential damages arising out of or related to this guide or the information contained herein. The information contained in this document is the property of SedonaOffice.

This guide will be updated periodically, be sure to check our website at <u>www.sedonaoffice.com</u> for the most current version.

Copyright 2009

# **Table of Contents**

| Overview                                                                                                    | כ                                                        |
|----------------------------------------------------------------------------------------------------|----------------------------------------------------------|
| What is QuoteWerks                                                                                                    | 5                                                        |
| Purpose of this Guide                                                                                                    | 5                                                        |
| SedonaOffice Application Knowledge                                                                                                    | 5                                                        |
| Flow of Information                                                                                                    | 5                                                        |
| Sales Contacts – Prospects                                                                                                    | 7                                                        |
| Opening the QuoteWerks application from a prospect                                                                                                    | 7                                                        |
| Selecting a "New" quote for a prospect                                                                                                    | 3                                                        |
| Signing into QuoteWerks                                                                                                    | 3                                                        |
| QuoteWerks "Sold to/Ship to" Tab with prospect information passed over                                                                                                    | Э                                                        |
| Parts, Items, and Recurring Items10                                                                                                    | )                                                        |
| QuoteWerks DB Setup from the Tools menu10                                                                                                    | )                                                        |
| QuoteWerks Export Wizard11                                                                                                    | 1                                                        |
| Mapping Fields tab allows customizing data transfer into a Job                                                                                                    | 2                                                        |
| Notes Mapping allows QuoteWerks notes fields to map to SedonaOffice Job Notes13                                                                                                    | 3                                                        |
| Export Products Button14                                                                                                    | 1                                                        |
| The "Available for Sales" box must be checked for a part to be made available through                                                                                                    |                                                          |
| QuoteWerks. Remember, the Manuf Part Code should be filled in for all parts to be used in<br>QuoteWerks                                                                                                    |                                                          |
| QuoteWerks. Remember, the Manuf Part Code should be filled in for all parts to be used in                                                                                                    | 5                                                        |
| QuoteWerks. Remember, the Manuf Part Code should be filled in for all parts to be used in QuoteWerks                                                                                                    | 5<br>6                                                   |
| QuoteWerks. Remember, the Manuf Part Code should be filled in for all parts to be used in<br>QuoteWerks                                                                                                    | 5<br>6<br>6                                              |
| QuoteWerks. Remember, the Manuf Part Code should be filled in for all parts to be used in         QuoteWerks.         Editing Items in QuoteWerks.         View of Part Edit screen in QuoteWerks                                                                                                    | 5<br>6<br>6<br>7                                         |
| QuoteWerks. Remember, the Manuf Part Code should be filled in for all parts to be used in         QuoteWerks.         Editing Items in QuoteWerks.         View of Part Edit screen in QuoteWerks         Product Fields Reserved for SedonaOffice                                                                                                    | 5<br>6<br>7<br>7                                         |
| QuoteWerks. Remember, the Manuf Part Code should be filled in for all parts to be used in         QuoteWerks.         Editing Items in QuoteWerks.         View of Part Edit screen in QuoteWerks         Product Fields Reserved for SedonaOffice         Product Fields Reserved for SedonaOffice – DO NOT EDIT!                                                                                                    | 5<br>6<br>7<br>7<br>8                                    |
| QuoteWerks. Remember, the Manuf Part Code should be filled in for all parts to be used in         QuoteWerks.       15         Editing Items in QuoteWerks.       16         View of Part Edit screen in QuoteWerks       16         Product Fields Reserved for SedonaOffice       17         Product Fields Reserved for SedonaOffice – DO NOT EDIT!       17         Creating the body of a quote.       18                                                                                                    | 5<br>6<br>7<br>7<br>8                                    |
| QuoteWerks. Remember, the Manuf Part Code should be filled in for all parts to be used in         QuoteWerks.       15         Editing Items in QuoteWerks.       16         View of Part Edit screen in QuoteWerks       16         Product Fields Reserved for SedonaOffice       17         Product Fields Reserved for SedonaOffice – DO NOT EDIT!       17         Creating the body of a quote       18         From the Product Lookup function items are highlighted and added to a quote       18                                                                                                    | 5<br>6<br>7<br>7<br>8<br>8                               |
| QuoteWerks. Remember, the Manuf Part Code should be filled in for all parts to be used in         QuoteWerks.       15         Editing Items in QuoteWerks.       16         View of Part Edit screen in QuoteWerks       16         Product Fields Reserved for SedonaOffice       17         Product Fields Reserved for SedonaOffice – DO NOT EDIT!       17         Creating the body of a quote.       18         From the Product Lookup function items are highlighted and added to a quote       18         The bill of materials as shown in the "Document Items" tab       18                                                                                                    | 5<br>6<br>7<br>7<br>8<br>8<br>8<br>9                     |
| QuoteWerks. Remember, the Manuf Part Code should be filled in for all parts to be used in         QuoteWerks.       15         Editing Items in QuoteWerks.       16         View of Part Edit screen in QuoteWerks       16         Product Fields Reserved for SedonaOffice       17         Product Fields Reserved for SedonaOffice – DO NOT EDIT!       17         Creating the body of a quote.       18         From the Product Lookup function items are highlighted and added to a quote       18         The bill of materials as shown in the "Document Items" tab       18         Rules for a successful Job creation from a QuoteWerks quote       19                                                                                                    | 5<br>6<br>7<br>7<br>8<br>8<br>8<br>9<br>9                |
| QuoteWerks. Remember, the Manuf Part Code should be filled in for all parts to be used in         QuoteWerks.       15         Editing Items in QuoteWerks.       16         View of Part Edit screen in QuoteWerks       16         Product Fields Reserved for SedonaOffice       17         Product Fields Reserved for SedonaOffice – DO NOT EDIT!       17         Creating the body of a quote.       18         From the Product Lookup function items are highlighted and added to a quote       18         The bill of materials as shown in the "Document Items" tab       18         Rules for a successful Job creation from a QuoteWerks quote       19         Press the Save button to save a quote in QuoteWerks       19                                                                                                 | 5<br>6<br>7<br>7<br>8<br>8<br>8<br>9<br>9<br>0           |
| QuoteWerks. Remember, the Manuf Part Code should be filled in for all parts to be used in         QuoteWerks.       15         Editing Items in QuoteWerks.       16         View of Part Edit screen in QuoteWerks       16         Product Fields Reserved for SedonaOffice       17         Product Fields Reserved for SedonaOffice – DO NOT EDIT!       17         Creating the body of a quote.       18         From the Product Lookup function items are highlighted and added to a quote       18         The bill of materials as shown in the "Document Items" tab       18         Rules for a successful Job creation from a QuoteWerks quote       19         Press the Save button to save a quote in QuoteWerks       19         Save the quote file in QuoteWerks       20                                              | 5<br>6<br>7<br>7<br>8<br>8<br>8<br>9<br>9<br>0<br>2      |
| QuoteWerks. Remember, the Manuf Part Code should be filled in for all parts to be used in         QuoteWerks.       15         Editing Items in QuoteWerks       16         View of Part Edit screen in QuoteWerks       16         Product Fields Reserved for SedonaOffice       17         Product Fields Reserved for SedonaOffice – DO NOT EDIT!       17         Creating the body of a quote       18         From the Product Lookup function items are highlighted and added to a quote       18         The bill of materials as shown in the "Document Items" tab       18         Rules for a successful Job creation from a QuoteWerks quote       19         Press the Save button to save a quote in QuoteWerks       20         QuoteWerks Icon on Open Jobs List opens the "QuoteWerks Orders to Process" list.       22 | 5<br>6<br>7<br>7<br>8<br>8<br>8<br>9<br>9<br>0<br>2<br>3 |

| Importing Parts Data into QuoteWerks     | 24 |
|------------------------------------------|----|
| SedonaOffice SedonaParts.txt File Layout | 25 |
| Controlling QuoteWerks Database Update   | 26 |
| Exporting Data into SedonaOffice Jobs    | 27 |

# **Overview**

The purpose of this guide is to provide users of SedonaOffice and QuoteWerks with an understanding of the interface between the two products.

# What is QuoteWerks

QuoteWerks is a third party application developed and supported by QuoteWerks. It is integrated with SedonaOffice to provide a Bill of Materials quoting application that can take advantage of the Enterprise nature of the SedonaOffice nature of the application.

As a quoting application, QuoteWerks combines Parts and Inventory information from SedonaOffice with SedonaOffice Sales contact information to provide detailed proposals to your prospects. The interface to transfer data into QuoteWerks and further transfer Job information from a quote into the SedonaOffice Job Management module is provided by SedonaOffice.

#### **Purpose of this Guide**

The purpose of this guide is to review the flow of information between the SedonaOffice and QuoteWerks applications and guide the users in optimizing this process.

This guide is not intended to provide the understanding or the process of creating and maintaining quotes.

# SedonaOffice Application Knowledge

This guide assumes the user has knowledge of the quoting process and understands the SedonaOffice setup and processing rules for Sales, Inventory, and Job Management.

# Flow of Information

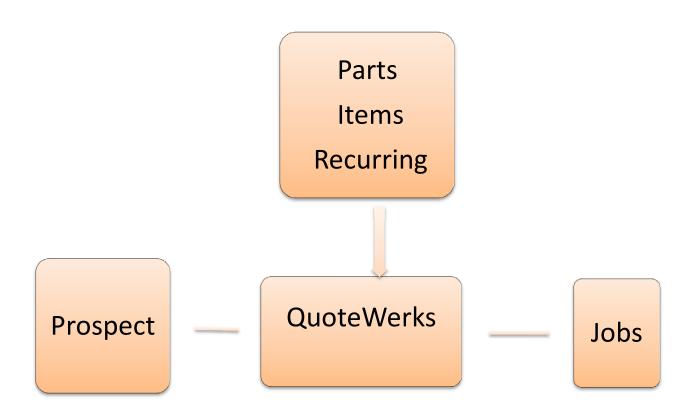

The flow of information is from SedonaOffice Prospect into QuoteWerks, from SedonaOffice Parts, Items and Recurring Items into QuoteWerks, and from QuoteWerks into the SedonaOffice Job.

#### **Sales Contacts – Prospects**

Prospect information is passed into QuoteWerks when the "QuoteWerks" button is selected from the Sales Management Menu. When a Prospect is open in Sales Management and the QuoteWerks button is pushed, a menu is presented showing existing quotes for that prospect and presenting a "New" and "View" buttons at the bottom of the form. The View button will open an existing quote selected from the list. If New is selected, the Prospect contact information will be passed into QuoteWerks for the "Sold To" "Ship To" and "Bill To" information shown in the QuoteWerks Sold to/Ship to Tab.

#### **Opening the QuoteWerks application from a prospect**

| Sales Manage               | Prospect                                                            |                                                                                                    |                                                                                                    |                                                                                                    |
|----------------------------|---------------------------------------------------------------------|----------------------------------------------------------------------------------------------------|----------------------------------------------------------------------------------------------------|----------------------------------------------------------------------------------------------------|
| Prospect<br>Qualifications | Vancouver I<br>Sam Spoke<br>335 Robson<br>Vancouver,<br>(209) 887-6 | (Owner)<br>Street<br>WA 98663                                                                                                    | Source<br>Status<br>Sales Dept<br>Salesperson<br>Follow Up<br># Days Open                                | David Rapkin<br>2/18/2009                                                                                                    |
| 7-8                        | Prospect                                                            | Entry                                                                                                    |                                                                                                    |                                                                                                    |
| Contacts (0)               | Company<br><u>N</u> ame<br>Jitle<br>                                | Residential     Commercial       Vancouver Bicycles     Image: Commercial       Sam Spoke     Image: Commercial       Owner     Image: Commercial       335 Robson Street     Vancouver, WA 98663 | Entered By:<br>Phone <u>1</u><br>Phone <u>2</u><br><u>M</u> obile<br><u>P</u> ager<br>Fa <u>x</u>        | Inactive         Administrator, 6/23/2008         (209) 887-6569         Image: State State Sta |
| QuoteWerks                 | Status<br>So <u>u</u> rce                                           | Qualifying<br>Trade Show<br>Re-Flag                                                                                                    | E <u>m</u> ail<br>Sales Department<br>Salesgerson<br>2 <u>n</u> d Salesperson<br>N <u>e</u> xt Follow Up | Outside-Com                                                                                                    |

| Sa Sa               |                                                                                                    |       |        |       |                           |       |                       |   |         |                  |  |
|---------------------|----------------------------------------------------------------------------------------------------|-------|--------|-------|---------------------------|-------|-----------------------|---|---------|------------------|--|
| Va<br>(20<br>ations | Vancouver Bicycles<br>Sam Spoke (Owner)<br>335 Robson Street<br>Vancouver, WA 98663<br>(209) 887-6569<br>QuoteWerks |       |        |       | Sta<br>Sal<br>Sal<br>Foll |       | vid Rapkin<br>18/2009 |   |         |                  |  |
| (0)                 | Document Name                                                                                                    | Doc # | Status | Type  | Date                      |       | Sold To               |   | Address |                  |  |
|                     | Document Name                                                                                                    | Doc # | Status | јтуре | Date                      | Iotai | 5010 10               |   | Address | Integration Data |  |
| ies                 |                                                                                                    |       |        |       |                           |       |                       |   |         |                  |  |
|                     |                                                                                                    |       |        |       |                           |       |                       |   |         |                  |  |
|                     |                                                                                                    |       |        |       |                           |       |                       |   |         |                  |  |
|                     |                                                                                                    |       |        |       |                           |       |                       |   |         |                  |  |
| ks.                 |                                                                                                    |       |        |       |                           |       |                       |   |         |                  |  |
|                     |                                                                                                    |       |        |       |                           |       |                       |   |         |                  |  |
|                     |                                                                                                    |       |        |       |                           |       |                       | 1 |         |                  |  |
|                     |                                                                                                    |       |        |       |                           |       |                       |   |         |                  |  |
|                     |                                                                                                    |       |        |       |                           |       |                       |   |         |                  |  |
|                     |                                                                                                    |       |        |       |                           |       | <u>.</u>              |   | 1       |                  |  |

Selecting a "New" quote for a prospect

# Signing into QuoteWerks

| QuoteWerks Automated Login | Alm        |
|----------------------------|------------|
| Linguis,                   | TART       |
| User Name Bill Patsiga     | <u>O</u> k |
| Password                   | Cancel     |
|                            |            |
|                            |            |

| File     | Edit View Produc<br>M<br>Open | Save Revision      | Utilities \  | 2                  |           | 98 g    | )<br>O <b>O</b><br>atest |           | - 8 |
|----------|-------------------------------|--------------------|--------------|--------------------|-----------|---------|--------------------------|-----------|-----|
| UICK LOC | Manufacturer                  | Part #             |              | from Sedonalten    | ns 🔹 🔺    | Add     |                          |           |     |
| 🔒 Docum  | ent Items 📰 Sol               | d to / Ship to 🔯 s | ale Info   📜 | Notes 🏽 🚰 Custom   |           |         |                          |           |     |
| Sold to: |                               |                    | Site:        |                    |           | Custome | c []                     | <u></u>   |     |
| Company  | Vancouver Bicycles            |                    | Company      | Vancouver Bicycles |           | Company | Vancouver Bicycle        | 98        |     |
| Contact  | Sam Spoke                     |                    | Contact      | Sam Spoke          |           | Contact | Sam Spoke                |           |     |
| itle     |                               |                    | Title        |                    |           | Title   | 1                        |           |     |
| Address  | 335 Robson Street             | 1                  | Address      | 335 Robson Street  |           | Address | 335 Robson Stree         | t         |     |
|          | [·                            |                    |              | 1                  |           |         | [·                       |           |     |
| 8        | [·                            |                    | 9            | 1                  |           | 3       | 1                        |           |     |
| lity     | Vancouver                     |                    | City         | Vancouver          |           | City    | Vancouver                |           |     |
| itate    | WA                            | Zip 98663          | State        | WA                 | Zip 98663 | State   | WA                       | Zip 98663 |     |
| Country  | United States                 |                    | Country      | United States      |           | Country | United States            |           |     |
| hone     | (209) 887-6569                | ext.               | Phone        | (209) 887-6569     | ext.      | Phone   | (209) 887-6569           | ext.      |     |
| ах       |                               | ext.               | Fax          |                    | ext.      | Fax     | 1                        | ext.      |     |
| -Mail    |                               |                    | E-Mail       | [                  |           | E-Mail  | 1                        |           |     |
| Profile  |                               | •                  |              |                    |           |         |                          |           |     |
|          |                               |                    |              |                    |           |         |                          |           |     |
|          |                               |                    |              |                    |           |         |                          |           |     |
|          |                               |                    |              |                    |           |         |                          |           |     |

#### QuoteWerks "Sold to/Ship to" Tab with prospect information passed over

When the user initiates a QuoteWerks quote from the SedonaOffice Sales module the contact information will fill in the "Sold to/Ship to" tab as shown above. The SedonaOffice Job application will use the middle address for the SedonaOffice Job Site and the far right column will create the SedonaOffice Customer Bill To for the resulting Customer created in the SedonaOffice Job management.

# Parts, Items, and Recurring Items

Parts information from Inventory, the Item Code table and the Recurring Items from SedonaOffice are specifically exported from the SedonaOffice database and used to populate the QuoteWerks database. This information is exported by using the Tool, QuoteWerks DB Setup. It is found on the SedonaOffice main toolbar under the "Tools" drop down list.

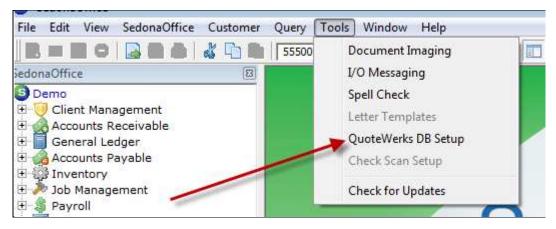

QuoteWerks DB Setup from the Tools menu

| ection Setup   Mapping  | Fields   Notes Mapping                                  |                                                                                        |                                                                                                    |
|-------------------------|---------------------------------------------------------|----------------------------------------------------------------------------------------|----------------------------------------------------------------------------------------------------|
| QuoteWerks Edition      | Corporate                                               | <b>_</b>                                                                               |                                                                                                    |
| <u>S</u> QL Server Name | Development5-pc                                         |                                                                                        |                                                                                                    |
| Password                | Sa<br> **                                               | Test Connection                                                                        |                                                                                                    |
|                         |                                                         |                                                                                        |                                                                                                    |
|                         |                                                         |                                                                                        |                                                                                                    |
| rt Products             |                                                         |                                                                                        | <u>Apply</u>                                                                                                   |
|                         | Database Path<br>SQL Server Name<br>User Id<br>Password | Database Path       SQL Server Name       Development5-pc       User Id       Password | Database Path       SQL Server Name       Development5-pc       User Id       Password         Test Connection |

# **QuoteWerks Export Wizard**

Pressing the "Export Products" button will copy all Parts, Item Codes, and Recurring Item Codes into the QuoteWerks database. It will OVERWRITE the existing QuoteWerks database first erasing the existing QuoteWerks database and creating a new database from the current information in SedonaOffice.

|                   | QuoteWerks Job Mapping Fields |       |
|-------------------|-------------------------------|-------|
| Sedona Field Name | QuoteWerks Field Name         | 1     |
| Contract_Form     | Age of the maine              | 1 -   |
| Date1             | CustomDate01                  | 1 -   |
| Date2             | CustomDate02                  |       |
| Description       |                               | 1     |
| Est Labor         |                               | 1     |
| Est_Material      |                               | 1     |
| Est_Other         | AlternateGrandTotal           | 1     |
| EstCommission     | AlternateSubTotal             | 1     |
| EstOverhead       | AlternateTotalTax             |       |
| Install_Company   | DocDate                       |       |
| Job_Code          | DocDueDate                    |       |
| Job_Type          | DocName                       |       |
| Memo              | GrandTotal 🗸 🗸                | 1     |
| Money1            | CustomNumber01                | 1     |
| Money2            | CustomNumber01                | ]     |
| Panel_Location    |                               |       |
| Panel_Type        |                               |       |
| Part_Labor_Units  | CustomText04                  |       |
| Part_Location     | CustomText03                  |       |
| Permit_1          |                               |       |
| Permit_2          |                               | 1     |
|                   |                               | Apply |
|                   | _                             | Phhy  |

#### Mapping Fields tab allows customizing data transfer into a Job

The use of the Mapping Field tab allows the users to set up a customized flow of information from the QuoteWerks quote into a SedonaOffice Job. What is shown above is the ability to send data from the QuoteWerks quote into the SedonaOffice field Est\_Labor. The example above shows a QuoteWerks field being selected from a list of QuoteWerks source fields.

| Connection Setup   Mapping Fields | Notes Mapping                       |  |
|-----------------------------------|-------------------------------------|--|
| (                                 | QuoteWerks Job Notes Mapping Fields |  |
| QuoteWerks Note Name              | Sedona Note Type                    |  |
| ClosingNotes                      | QuoteWerks                          |  |
| InternalNotes                     | QuoteWerks                          |  |
| IntroductionNotes                 | QuoteWerks                          |  |
| PurchasingNotes                   | QuoteWerks                          |  |

# Notes Mapping allows QuoteWerks notes fields to map to SedonaOffice Job Notes

The Notes Mapping Tab is used to control the flow of QuoteWerks notes information into the SedonaOffice Job notes fields. The user can set up the mapping into any SedonaOffice Note Type that the user desires.

# **Export Products Button**

When the "Export Products" button is pushed from the QuoteWerks Integration wizard the QuoteWerks Database is recreated. All existing part, Item Code and Recurring Item Code files in QuoteWerks are overwritten with current data from SedonaOffice.

| 2010    | ~ ~                    | REVISION           | ~~ <b>\</b> ^      |                    | AD44 2   | ~           |                 |                |
|---------|------------------------|--------------------|--------------------|--------------------|----------|-------------|-----------------|----------------|
| No      | <u> </u>               |                    | <u> 🏹 💫</u>        |                    | <u></u>  | D           |                 |                |
| New     | 😔 Product Lookup       | -                  |                    |                    |          |             |                 |                |
| UICK L  | 🗄 😡 Sedonaltems 🗲      |                    |                    |                    |          |             |                 | 1              |
| UICK D  | 🖽 🧼 SedonaParts        | Manufacturer       |                    | Vendor Part #      |          |             |                 | <u> </u>       |
| Doc     | 🗄 🔁 (Manufacturers)    | Description        | Cor                | ntains Mfg. Part # |          | Begins with |                 | <u>R</u> eset  |
| Doc     | Batteries              |                    |                    |                    |          |             |                 | Show All       |
| Totals  | Cameras                | or 💌               |                    | Folder             |          |             |                 | More >>        |
|         | Category               |                    |                    |                    | Show SQL |             |                 |                |
| Extd. 0 | Control Panels         |                    |                    |                    |          |             |                 |                |
|         | - Control and          | I E III            |                    |                    |          | Sort        | БУ              | -              |
|         | - Kits                 | Mfg.               | Description        | Cost               | Price    | List Ve     | endor           | Manufacturer 🔺 |
|         | - 🛅 Misc Folder        | Part #             |                    |                    |          | Pa          | art #           |                |
|         | Motion Detectors       | Manufacturer_Part_ |                    |                    |          |             |                 | Manufacturer   |
| •       | Packages               | VV101              | Basic Contact      | \$29.00            | \$60.00  | \$60.00 Ba  | asic Contact    | Victronix      |
|         | - 🛄 Sirens             | 240a               | Basic Home 3-1-1   | \$0.00             | \$0.00   | \$0.00 Ba   | asic Home 3-1-1 | DMP            |
|         | Smoke Detectors        | BM2020             | Basic Motion       | \$57.00            | \$120.00 | \$120.00 Ba | asic Motion     | DMP            |
|         |                        | VP100-WL           | Basic Panel        | \$96.00            | \$250.00 | \$250.00 Ba | asic Panel      | Victronix      |
|         | E SedonaRecurringItems | BCS10-WL           | Basic Smoke        | \$55.00            | \$120.00 | \$120.00 BS | 6440-WL         | Bosch          |
|         | - Misc Folder          | C4405              | Color Dome Camera  | \$175.00           | \$450.00 | \$575.00 C4 | 1405            | Ademco         |
|         |                        | D1256              | Fire Keypad w Easy | \$88.00            | \$0.00   | \$169.00 D  | 1256            | Bosch          |
|         |                        | D126               | Battery 12v 6.5a   | \$12.00            | \$0.00   | \$35.00 D   | 126             | Bosch          |
|         |                        | 0120               | ballony rev olog   |                    |          |             |                 | booon          |

The Export Button creates QuoteWerks Product Files

The Export function is set up to create three major product files; Sedonaltems, SedonaParts, and SedonaRecurringItems. He SedonaParts File will create subfolders based on Product Line.

NOTE: A key field for part lookup in QuoteWerks is the Manufacturer Part Code. Be sure that this field is filled in for all parts in SedonaOffice that you wish to make Available for Sales.

| art Vista 1        | 00                              |                                        | ☐ <u>I</u> nactive          |
|--------------------|---------------------------------|----------------------------------------|-----------------------------|
| BP <u>a</u> rt Det |                                 | 📸 Alt. Parts   🚍 Warehouses   📃Cu      | stom Fields   Documents (0) |
| Description        | 1 <u> </u>                      |                                        |                             |
|                    | Description                     | Vista 100                              | Part <u>K</u> it            |
|                    | Detail                          | Vista 100                              | Special Order               |
|                    | Bud data                        |                                        | Customer Equipment          |
|                    | Product Line                    | Control Panels                         | <u> </u>                    |
|                    | Manufacturer<br>Manuf Part Code | Ademco                                 | <u> </u>                    |
|                    | U.P.C                           | VT100                                  |                             |
|                    | Notes                           | Alarm Control Panel                    |                             |
|                    | Hotes                           | Alarm Control Panel                    |                             |
|                    | Labor Units                     | 6                                      |                             |
| Costing            |                                 |                                        |                             |
| costing            | Method                          | • A <u>v</u> erage C S <u>t</u> andard |                             |
|                    | PPV Account                     |                                        | Exp Acct N/A 🗾 🕎            |
| AR Setup           |                                 |                                        |                             |
|                    | Invoice Item                    | Equipment TX                           | ×                           |
| Sales              |                                 |                                        |                             |
|                    | Invoice Description             | Vista 100                              |                             |
|                    | Price                           | 0.0000                                 | Available for Sales         |
| Service            |                                 |                                        |                             |
|                    | Invoice Description             | Vista 100                              |                             |
|                    | Price                           | 250.0000                               | Available to FSU            |

# Showing SedonaOffice Part Edit with Manufacture's Part Number filled in and "Available for Sales" checked.

The "Available for Sales" box must be checked for a part to be made available through QuoteWerks. Remember, the Manuf Part Code should be filled in for all parts to be used in QuoteWerks.

# **Editing Items in QuoteWerks**

Items in the QuoteWerks database can be edited. The various data fields in QuoteWerks can be used for creating data that will allow you to calculate quotes in your specific manner. When editing product information there are a few fields that can not be edited.

| × Z-     | Edit View Products Tool                                                                                                    |                                                                                                    | Window       | v Help                                                                                                    | <b>8</b> 9g | 0                 |                                                                                                    |           |
|----------|----------------------------------------------------------------------------------------------------|----------------------------------------------------------------------------------------------------|--------------|----------------------------------------------------------------------------------------------------|-------------|-------------------|----------------------------------------------------------------------------------------------------|-----------|
| ~//      | Product Lookup                                                                                                    |                                                                                                    |              |                                                                                                    |             |                   |                                                                                                    |           |
| QUICK L  | Sedonaltems     Sedonaltems     Sedonaltents     Sedonaltents     Sedonaltents     Sedonaltents     Sedonaltents     Canteras     Canteras     Category     Contacts     Control Panels     Keypad     Kits     Misc Folder     Misc Folder     Sirens     Sirens     Sedonaltents     Misc Folder     Misc Folder     Misc Folder     Misc Folder     Misc Folder     Misc Folder     Misc Folder | Manufac<br>Descript<br>or<br>Mig. 144<br>Mfg. 144<br>Manufa<br>VV101<br>2405<br>BM2020<br>VV100-9<br>BCS105<br>D1256<br>D1256<br>D1257<br>D1257 | Edit Product | Advanced     Custom       240a     Taxable       Basic Home 3·1·1       Ø       Basic Home 3·1·1       Packages | Picture     | E<br>*            | Sort by           Vendor<br>Part #           00 Vendor_Part_Num<br>00 Basic Contact           00 Basic Motion           00 Basic Panel           00 Basic Panel           00 D1256           00 D21256           00 D2212b           00 D273           00 D405           00 LTC141220           00 Motion Sensor           00 TEst Part           00 VCR84/16 | Victronix |
| Product/ |                                                                                                    | <                                                                                                    |              |                                                                                                    | 1           | ]k <u>C</u> ancel | 00 Viets Panal Kit                                                                                                    | Rosch , * |

View of Part Edit screen in QuoteWerks

# **Product Fields Reserved for SedonaOffice**

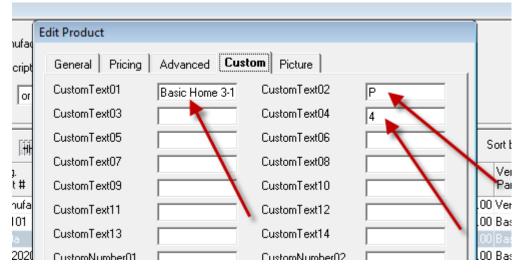

Product Fields Reserved for SedonaOffice – DO NOT EDIT!

When editing Product information, under the "Custom" tab, the fields CustomText01, CustomTexto2 and CustomText04 are reserved for SedonaOffice use. If you overwrite or change this information SedonaOffice Jobs may not work properly. Do not change theses fields.

# Creating the body of a quote

| Sedonaltems SedonaParts SedonaParts Batteries Cameras Cameras Category Contacts | Manufacturer        | Con                | Vendor Part #<br>tains Mfg. Part #<br>Folder | 1        | Begins with |                   | Eind<br><u>R</u> eset<br>Show All<br>More >> |
|---------------------------------------------------------------------------------|---------------------|--------------------|----------------------------------------------|----------|-------------|-------------------|----------------------------------------------|
| Control Panels                                                                  |                     |                    |                                              |          | S           | ort by            | ¥                                            |
| Kits<br>Misc Folder                                                             | Mfg.<br>Part #      | Description        | Cost                                         | Price    |             | Vendor<br>Part #  | Manufacturer 🔺                               |
| Motion Detectors                                                                | Manufacturer_Part_I | Description        | \$0.00                                       | \$0.00   | \$0.00      | Vendor_Part_Numbe | Manufacturer                                 |
| 🚞 Packages                                                                      | VV101               | Basic Contact      | \$29.00                                      | \$60.00  | \$60.00     | Basic Contact     | Victronix                                    |
| Sirens                                                                          | 240a                | Basic Home 3-1-1   | \$0.00                                       | \$0.00   | \$0.00      | Basic Home 3-1-1  | DMP                                          |
| Smoke Detectors                                                                 | BM2020              | Basic Motion       | \$57.00                                      | \$120.00 | \$120.00    | Basic Motion      | DMP                                          |
| C VCR                                                                           | VP100-WL            | Basic Panel        | \$96.00                                      | \$250.00 | \$250.00    | Basic Panel       | Victronix                                    |
| SedonaRecurringItems                                                            | BCS10-WL            | Basic Smoke        | \$55.00                                      | \$120.00 | \$120.00    | BS440-WL          | Bosch                                        |
| Misc Folder                                                                     | C4405               | Color Dome Camera  | \$175.00                                     | \$450.00 | \$575.00    | C4405             | Ademco                                       |
|                                                                                 | D1256               | Fire Keypad w Easy | \$88.00                                      | \$0.00   | \$169.00    | D1256             | Bosch                                        |
|                                                                                 | D126                | Battery 12v 6.5a   | \$12.00                                      | \$0.00   | \$35.00     | D126              | Bosch                                        |
|                                                                                 | D2212bart           | Cont/comm 8 to 48  | \$90.00                                      | \$0.00   | \$175.00    | D2212b            | Bosch                                        |
|                                                                                 | D273                | Smoke Detector     | \$29.50                                      | \$0.00   | \$69.00     | D273              | Bosch                                        |
|                                                                                 |                     | Dead End           | \$69.00                                      | \$0.00   | \$996.00    | Dead End          | Victronix                                    |
|                                                                                 | LTC141220           | Color Surface      | \$188.00                                     | \$569.00 | \$599.00    | LTC141220         | Bosch                                        |
|                                                                                 | 1234567             | Motion Sensor      | \$35.00                                      | \$0.00   | \$75.00     | Motion Sensor     | Bosch                                        |
|                                                                                 | PMV TE p123         | TE p123            | \$0.00                                       | \$0.00   | \$0.00      | TEst Part         | Victronix                                    |
|                                                                                 | PMV VCR 48/16       | VCR48/16           | \$4,400.00                                   | \$0.00   | \$9,500.00  | VCR48/16          | Victronix                                    |
|                                                                                 | •                   | Vieta Panal Kit    | ¢150.00                                      | ¢0 00    | \$250.00    | Vieta Panal Kit   | Bosch                                        |
|                                                                                 |                     |                    |                                              |          | 1           | lew <u>E</u> dit  | Delete                                       |

From the Product Lookup function items are highlighted and added to a quote

| Ne<br>Ne | /                | Open Save                                                       | Revision Print Products                                                                                               | Bundles Co                                              | onfigurator                                               | 0<br>000<br>Latest                 |                                                             |                                              |                                        |                                            |
|----------|------------------|-----------------------------------------------------------------|----------------------------------------------------------------------------------------------------|---------------------------------------------------------|-----------------------------------------------------------|------------------------------------|-------------------------------------------------------------|----------------------------------------------|----------------------------------------|--------------------------------------------|
| UICK     | LOOK             | Manufacturer Part #                                             | from Sedonalte                                                                                                    | ems 👻                                                   | Add                                                       |                                    |                                                             |                                              |                                        |                                            |
| Tota     | als for A        | Extd. Price                                                     | Extd. List Profit Pro                                                                                                 | fit Marqin Commi                                        |                                                           |                                    |                                                             |                                              | G                                      | υοτι                                       |
| -        |                  | \$475.50 \$5,1                                                  | 32.95 \$689.00 \$4,657.45                                                                                             | 90.74 %                                                 | \$0.00                                                    |                                    |                                                             |                                              |                                        |                                            |
|          | Qty              | S475.50 S5,1<br>Manufacturer<br>Part #                          | 32.95 \$689.00 \$4,657.45 Description                                                                                 | 90.74 %<br>Unit<br>Cost                                 |                                                           |                                    | Ext.<br>Price                                               | Vendor<br>Part #                             | Vendor                                 | Manufa                                     |
|          | 19994            | Manufacturer                                                    |                                                                                                    | Unit                                                    | Unit                                                      | Code                               |                                                             | Part #                                       | Vendor<br>Sedonaltems                  | Manufa                                     |
|          | 1                | Manufacturer<br>Part #                                          | Description                                                                                                    | Unit<br>Cost                                            | Unit<br>Price                                             | Code<br>Y                          | Price<br>\$4,998.00                                         | Part #                                       |                                        | Concentration (Concentration)              |
|          | 1                | Manufacturer<br>Part #<br>Install                               | Description                                                                                                    | Unit<br>Cost<br>\$0.00                                  | Unit<br>Price<br>\$4,998.00                               | Code<br>Y<br>Y                     | Price<br>\$4,998.00<br>\$0.00                               | Part #<br>Install                            | Sedonaltems                            | Sedona                                     |
|          | 1<br>5<br>1      | Manufacturer<br>Part #<br>Install<br>D273                       | Description<br>Installation<br>Smoke Detector 12-24v 4 wireD273                                                       | Unit<br>Cost<br>\$0.00<br>\$29.50                       | Unit<br>Price<br>\$4,998.00<br>\$0.00                     | Code<br>Y<br>Y<br>Y                | Price<br>\$4,998.00<br>\$0.00<br>\$0.00                     | Part #<br>Install<br>D273                    | Sedonaltems<br>Bosch                   | Sedona<br>Bosch                            |
|          | 1<br>5<br>1      | Manufacturer<br>Part #<br>Install<br>D273<br>D1256              | Description<br>Installation<br>Smoke Detector 12-24v 4 wireD273<br>Fire Keypad w Easy to Read                         | Unit<br>Cost<br>\$0.00<br>\$29.50<br>\$88.00            | Unit<br>Price<br>\$4,998.00<br>\$0.00<br>\$0.00           | Code<br>Y<br>Y<br>Y<br>Y<br>Y      | Price<br>\$4,998.00<br>\$0.00<br>\$0.00<br>\$0.00           | Part #<br>Install<br>D273<br>D1256           | Sedonaltems<br>Bosch<br>Bosch          | Sedona<br>Bosch<br>Bosch                   |
|          | 1<br>5<br>1<br>1 | Manufacturer<br>Part #<br>Install<br>D273<br>D1256<br>D2212bart | Description<br>Installation<br>Smoke Detector 12-24v 4 wireD273<br>Fire Keypad w Easy to Read<br>Cont/comm 8 to 48 Zn | Unit<br>Cost<br>\$0.00<br>\$29.50<br>\$88.00<br>\$90.00 | Unit<br>Price<br>\$4,998.00<br>\$0.00<br>\$0.00<br>\$0.00 | Code<br>Y<br>Y<br>Y<br>Y<br>Y<br>Y | Price<br>\$4,998.00<br>\$0.00<br>\$0.00<br>\$0.00<br>\$0.00 | Part #<br>Install<br>D273<br>D1256<br>D2212b | Sedonaltems<br>Bosch<br>Bosch<br>Bosch | Sedona<br>Bosch<br>Bosch<br>Bosch<br>Ademc |

The bill of materials as shown in the "Document Items" tab

# Rules for a successful Job creation from a QuoteWerks quote

Document Items must not contain blank lines – The Job creation interface will process the document items into a job setup. It will create the Job Sales Summary form the document items.

Sedonaltems in the quote will become line items in the Installs Section.

SedonaParts in the quote will become line items in the Parts section.

SedonaRecurringItems in the quote will become line items in the Recurring section.

Before a quote can be turned into a Job, it must be saved in QuoteWerks.

| Ne   | /                     | Open Save                                                | Revision Print Products                                                                                                    | Bundles C                                                   | onfigurator                                                 | ी<br>ब्रि <b>ेव</b><br>Latest           |                                                                        |                                                          |                                                        |                                                      |
|------|-----------------------|----------------------------------------------------------|----------------------------------------------------------------------------------------------------|-------------------------------------------------------------|-------------------------------------------------------------|-----------------------------------------|------------------------------------------------------------------------|----------------------------------------------------------|--------------------------------------------------------|------------------------------------------------------|
| UICK | LOOK                  | Manufacturer Part #                                      | from Sedonalte                                                                                                    | ems 💌                                                       | Add                                                         |                                         |                                                                        |                                                          |                                                        |                                                      |
|      |                       |                                                          |                                                                                                    |                                                             |                                                             |                                         |                                                                        |                                                          |                                                        |                                                      |
| d Do | ocume                 | ent Items 📃 Sold to / Sl                                 | hip to 🛛 🤯 Sale 🎼 🔰 Notes 🛛 😵 Custor                                                                                                    | n                                                           |                                                             |                                         |                                                                        |                                                          |                                                        |                                                      |
| Tota | als for A             | All items                                                |                                                                                                    |                                                             |                                                             |                                         |                                                                        |                                                          |                                                        |                                                      |
| TOL  | 10121                 | Airicents                                                |                                                                                                    |                                                             |                                                             |                                         |                                                                        |                                                          | G                                                      | UOTE                                                 |
| Exte | d. Cost               | Extd. Price                                              | Extd. List Profit Pro                                                                                                    | ifit Margin Comm                                            | ission                                                      |                                         |                                                                        |                                                          |                                                        |                                                      |
| -    |                       |                                                          | 32.95 \$689.00 \$4,657.45                                                                                                    | 90.74 %                                                     | \$0.00                                                      |                                         |                                                                        |                                                          |                                                        |                                                      |
|      |                       | operation of the second                                  | And And And And And And And And And And                                                                                                    | Contraction of the                                          |                                                             |                                         |                                                                        |                                                          |                                                        |                                                      |
|      |                       | 1                                                        |                                                                                                    |                                                             |                                                             |                                         |                                                                        | -                                                        |                                                        |                                                      |
| -    |                       | Manufacturor                                             |                                                                                                    | Linit                                                       | Linit                                                       | Tay                                     | Evt                                                                    | Vondor                                                   |                                                        |                                                      |
|      | Otv                   | Manufacturer                                             | Description                                                                                                    | Unit                                                        |                                                             | Tax                                     | Ext.                                                                   |                                                          | Vendor                                                 | Manufa                                               |
|      |                       | Part #                                                   | Description                                                                                                    | Cost                                                        | Price                                                       | Code                                    | Price                                                                  | Part #                                                   | Vendor                                                 | 1.000                                                |
|      | 1                     | Part #<br>Install                                        | Installation                                                                                                    | Cost<br>\$0.00                                              | Price<br>\$4,998.00                                         | Code<br>Y                               | Price<br>\$4,998.00                                                    | Part #<br>Install                                        | Sedonaltems                                            | Sedona                                               |
|      | 1                     | Part #                                                   | and the second second | Cost                                                        | Price<br>\$4,998.00<br>\$0.00                               | Code<br>Y<br>Y                          | Price<br>\$4,998.00                                                    | Part #                                                   | 1.0110001                                              | 1.000                                                |
|      | 1                     | Part #<br>Install                                        | Installation                                                                                                    | Cost<br>\$0.00                                              | Price<br>\$4,998.00                                         | Code<br>Y<br>Y                          | Price<br>\$4,998.00<br>\$0.00                                          | Part #<br>Install                                        | Sedonaltems                                            | Sedona                                               |
|      | 1<br>5<br>1           | Part #<br>Install<br>D273                                | Installation<br>Smoke Detector 12-24v 4 wireD273                                                                                                    | Cost<br>\$0.00<br>\$29.50                                   | Price<br>\$4,998.00<br>\$0.00                               | Code<br>Y<br>Y<br>Y                     | Price<br>\$4,998.00<br>\$0.00<br>\$0.00                                | Part #<br>Install<br>D273                                | Sedonaltems<br>Bosch                                   | Sedona<br>Bosch                                      |
|      | 1<br>5<br>1           | Part #<br>Install<br>D273<br>D1256                       | Installation<br>Smoke Detector 12-24v 4 wireD273<br>Fire Keypad w Easy to Read                                                                                                    | Cost<br>\$0.00<br>\$29.50<br>\$88.00                        | Price<br>\$4,998.00<br>\$0.00<br>\$0.00                     | Code<br>Y<br>Y<br>Y<br>Y                | Price<br>\$4,998.00<br>\$0.00<br>\$0.00<br>\$0.00                      | Part #<br>Install<br>D273<br>D1256                       | Sedonaltems<br>Bosch<br>Bosch                          | Bosch                                                |
|      | 1<br>5<br>1<br>1      | Part #<br>Install<br>D273<br>D1256<br>D2212bart          | Installation<br>Smoke Detector 12-24v 4 wireD273<br>Fire Keypad w Easy to Read<br>Cont/comm 8 to 48 Zn<br>Vista100                                                                                                    | Cost<br>\$0.00<br>\$29.50<br>\$88.00<br>\$90.00             | Price<br>\$4,998.00<br>\$0.00<br>\$0.00<br>\$0.00           | Code<br>Y<br>Y<br>Y<br>Y<br>Y<br>Y      | Price<br>\$4,998.00<br>\$0.00<br>\$0.00<br>\$0.00<br>\$0.00            | Part #<br>Install<br>D273<br>D1256<br>D2212b             | Sedonaltems<br>Bosch<br>Bosch<br>Bosch<br>Bosch<br>ADI | Sedona<br>Bosch<br>Bosch<br>Bosch<br>Ademc           |
|      | 1<br>5<br>1<br>1<br>1 | Part #<br>Install<br>D273<br>D1256<br>D2212bart<br>VT100 | Installation<br>Smoke Detector 12-24v 4 wireD273<br>Fire Keypad w Easy to Read<br>Cont/comm 8 to 48 Zn                                                                                                    | Cost<br>\$0.00<br>\$29.50<br>\$88.00<br>\$90.00<br>\$150.00 | Price<br>\$4,998.00<br>\$0.00<br>\$0.00<br>\$0.00<br>\$0.00 | Code<br>Y<br>Y<br>Y<br>Y<br>Y<br>Y<br>Y | Price<br>\$4,998.00<br>\$0.00<br>\$0.00<br>\$0.00<br>\$0.00<br>\$29.95 | Part #<br>Install<br>D273<br>D1256<br>D2212b<br>Vista100 | Sedonaltems<br>Bosch<br>Bosch<br>Bosch                 | Sedona<br>Bosch<br>Bosch<br>Bosch<br>Ademc<br>Sedona |

Press the Save button to save a quote in QuoteWerks

| ipen Sa         | ve Revisio               | n Print                          | Products                             | Bundles                   | Configurator       | Latest |                |                    |
|-----------------|--------------------------|----------------------------------|--------------------------------------|---------------------------|--------------------|--------|----------------|--------------------|
| Manufacturer Pa | rt # 💌                   |                                  | from Sedonalte                       | ems                       | - Add              |        |                |                    |
| ms 🗵 Sold to    | /Ship to 🛛 🤯 S           | Sale Info 🛛 🛅 N                  | lotes 🛛 😵 Custor                     | n                         |                    |        |                |                    |
| Extd. Price     | Extd. Li                 | st F<br>S689.00<br>Save Quote As | <sup>1</sup> rofit Pro<br>\$4,857.45 | fit Marqin Cor<br>90.74 % | nmission<br>\$0.00 |        |                | )                  |
| ufacturer<br>#  | Descriptio               | Details:                         | Test Quotewerks                      | Interface                 |                    |        | <u>0</u> k     | Vendor<br>Part #   |
| <br>            | Installatior<br>Smoke De | Doc No:                          | {Next Available}                     | . Intellace               |                    |        | <u>C</u> ancel | Install<br>D273    |
| 6               | Fire Keypa               | Status:                          | Open                                 |                           |                    |        |                | D1256              |
| 2bart<br>10     | Cont/comr<br>Vista100    | Project No:                      | {Next Available}                     |                           |                    |        |                | D2212b<br>Vista100 |
| toring Services | 6 Monitoring             | L                                |                                      | 1                         | 1                  |        |                | Monitoring         |
| ection          | Inspection               |                                  |                                      | \$0.0                     | \$105.00           | ) Y 💌  | \$105.00       | Inspection         |

# Save the quote file in QuoteWerks

Once the file has been saved it can be turned into an Order. An Order in QuoteWerks becomes a Job in SedonaOffice.

A quote is turned into an order by going to the drop down File menu and selecting the "Convert to Order" option.

| 💷 File | Edit View Products Tools Contacts               | Reports | Utilities | Wir    |
|--------|-------------------------------------------------|---------|-----------|--------|
|        | New                                             | Ctrl+N  | 1         | 20     |
| ٩      | Open                                            | Ctrl+O  |           | 00     |
|        | Close                                           |         | P         | roduc  |
| QU     | Save                                            | Ctrl+S  | from      | Sed    |
| 2      | Save As                                         |         | otes      | 94     |
|        | Save As Template                                |         | otes      | 4-0    |
| T      | Save As Next Revision                           |         |           |        |
| E      | Insert Document                                 |         | rofit     |        |
| 1      | Duplicate                                       |         | -\$4      | 475.50 |
| г      |                                                 |         |           | -      |
|        | Delete                                          | /       |           | C      |
| -      | Rename                                          |         |           | \$     |
|        | Properties                                      |         |           | \$2    |
| -      | Convert to Order                                |         |           | \$8    |
|        | Convert to Invoice                              |         |           | \$9    |
|        | Convert to Lost Sale                            |         |           | \$     |
|        | Print                                           | Ctrl+P  |           | \$15   |
| -      | FHIRm                                           | Curr    |           | \$     |
|        | Import Document                                 |         |           |        |
|        | Export to Document Transport File               |         |           |        |
|        | Test QW Interface < AAAQ1080>                   |         |           |        |
|        | Test Quotewerks Interface <aaao1078></aaao1078> |         |           |        |
|        | GCC Demo <aaao1076></aaao1076>                  |         |           |        |
|        | test MM <aaao1067></aaao1067>                   |         |           |        |
|        | bundle greg <aaao1061></aaao1061>               |         |           |        |
|        | test ryan <aaao1056></aaao1056>                 |         |           |        |
|        | test Cheryl < AAAO1049>                         |         | -         |        |
|        | test MMD <aaao1068></aaao1068>                  |         |           |        |
|        | Exit                                            |         |           |        |

Selecting this option will bring up the following dialog box:

|      | Convert this Quote to an  | Order                          |                      |
|------|---------------------------|--------------------------------|----------------------|
| o    | Conversion Option(s)      |                                |                      |
|      | Doc Status for new Or     | der:                           |                      |
| t    | Open                      |                                |                      |
| lifi | Allocate Inventory        | for this Order.                |                      |
|      | Superseded Revisions      |                                |                      |
|      | The following is a list o | f all the superseded revision: | s for this document. |
| -    | Please select the revis   | ions that you would like to d  | elete:               |
|      | DocNo                     | Date Created                   | Amount               |
|      |                           | ~                              |                      |
|      |                           |                                |                      |
|      |                           |                                |                      |
|      |                           |                                |                      |
|      |                           |                                |                      |

Selecting "Ok" will convert the quote to an Order

Once a quote has been turned into an Order it can be found in SedonaOffice, Job Management, Job Queue under the "QuoteWerks" icon

| Select Job Numb              | ber                       |        |           |            |               |                  |              | Total Job   | is in Process 58 |
|------------------------------|---------------------------|--------|-----------|------------|---------------|------------------|--------------|-------------|------------------|
| WuoteWerks Orders to Process |                           |        |           |            |               |                  |              |             |                  |
| Doc No                       | Doc Name                  | Status | Date      | Order Date | Salesperson   | Sold To          | Contact      | Total Quote | Bill To          |
| AAAO 1064                    | SW24 Job 1                | Needs  | 12/10/2   | 12/10/2    | Bill Patsiga  | SecureWatch24    | Nate Smith   | 5562.00     | SecureWatch24    |
| AAAO 1068                    | test MMD                  | Open   | 12/22/2   | 12/22/2    | Administrator | Kalamazoo Coll   | James Dean   | 5994.00     | Kalamazoo Coll   |
| AAAO 1070                    | Test Grouped              | Open   | 12/24/2   | 12/24/2    | Bill Patsiga  | Interstate Alarm | Shawn Harmon | 772.20      | Interstate Alarm |
| AAAO 1075                    | Test Quotewerks Interface | Open   | 1/14/2009 | 1/14/2009  | Bill Patsiga  | Vancouver Bic    | Sam Spoke    | 5543.59     | Vancouver Bic    |
|                              |                           |        |           |            |               |                  |              |             |                  |

#### QuoteWerks Icon on Open Jobs List opens the "QuoteWerks Orders to Process" list

Once the Quote has been turned into an Order within QuoteWerks, The SedonaOffice QuoteWerks Interface moves the order to the QuoteWerks Orders to Process list. From here an Order is selected and the Job creation process is begun.

| Doc No    | Doc Name                  | Status | Date      | Order Date | Salesperson   | Sold To          | Contact      | Total Quote | Bill To         |
|-----------|---------------------------|--------|-----------|------------|---------------|------------------|--------------|-------------|-----------------|
| AAAO 1064 | SW24 Job 1                | Needs  | 12/10/2   | 12/10/2    | Bill Patsiga  | SecureWatch24    | Nate Smith   | 5562.00     | SecureWatch2    |
| AAAO 1068 | test MMD                  | Open   | 12/22/2   | 12/22/2    | Administrator | Kalamazoo Coll   | James Dean   | 5994.00     | Kalamazoo Col   |
| AAAO 1070 | Test Grouped              | Open   | 12/24/2   | 12/24/2    | Bill Patsiga  | Interstate Alarm | Shawn Harmon | 772.20      | Interstate Alar |
| AAAO 1075 | Test Quotewerks Interface | Open   | 1/14/2009 | 1/14/2000  | Dill Datata   |                  | Sam Spoke    | 5543.59     | Vancouver Bic.  |
|           |                           |        |           |            | Open QuoteV   | Verks Order      |              |             |                 |
|           |                           |        |           |            | Create Sedon  | a lob            |              |             |                 |

Highlight the appropriate Order and Select "Create Sedona Job"

This will initiate the Job creation process.

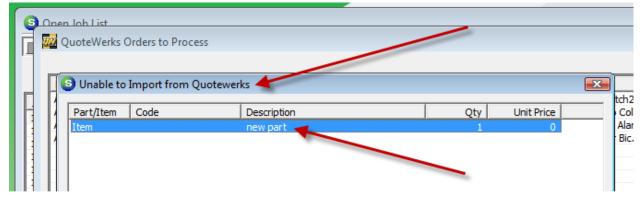

Unable to Import from QuoteWerks

Unable to import from QuoteWerks will occur when any item is on the quote that is not already existing in the SedonaOffice data base. Every part, item code, and recurring item code must be set up in SedonaOffice in order for a quote to import. Any blank lines, comments, or additional lines in the body of a quote will cause the job creation to fail. To correct this situation, go into SedonaOffice and add the missing part, item or recurring item or clean up the quote in order to have the import function work correctly

In the example above, an item with the name "new part" was found in the quote and did not exist in the SedonaOffice database and therefore caused the job creation to stop at this point.

# **Customizing Your QuoteWerks**

There are several areas that users may choose to customize the interfacing of information between the SedonaOffice and QuoteWerks. The reasons typically include the desire to use additional factors in developing quotes. This has included the use of the SedonaOffice Parts custom fields and other information.

#### **Importing Parts Data into QuoteWerks**

The parts, items and recurring items are imported into QuoteWerks via a QuoteWerks file called the ".pit" file, a copy of which is shown below. This file controls what information is taken from SedonaOffice and where it is placed into the QuoteWerks files as it builds the QuoteWerks products database. If you wish to change the data mapping this file is where it is controlled. It is showing where the SedonaOffice field is being placed in the QuoteWerks part records.

For example below, "Field5" from the SedonaOffice Part record is being placed into "VendorPartNumber" in QuoteWerks.

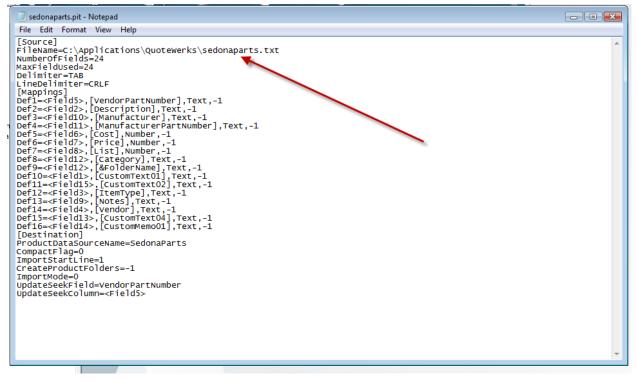

#### Sedonaparts.pit File

The mapping of the SedonaOffice Parts fields is defined in the SedonaParts.txt file. All available data elements from the part that could be brought into QuoteWerks are defined and mapped. The fields refer to the following listing of SedonaOffice part fields:

Field1 = Part Code Field2 = Description Field3 = Product Line Field4 = Vendor Field5 = Vendor\_Part\_Number Field6 = Purchase\_Cost Field7 = Sales Price Field8 = List Price Field9 = Notes Field10 = Manufacturer Field11 = Manufacturer\_Part\_Number Field12 = Category Field13 = Labor Units Field14 = Part Detail Field15 = SedonaType Field16 = UserTable1 Field17 = UserTable2 Field18 = UserTable3 Field19 = UserText1 Field20 = UserText2 Field21 = UserText3 Field22 = UserText4 Field23 = UserText5 Field24 = UserMoney1 Field25 = UserMoney2

# SedonaOffice SedonaParts.txt File Layout

These fields can be mapped into the QuoteWerks product files by editing the .pit file. Definition lines in the pit file can be added for additional data element or edited to change the use.

Remember, in the pit file and use of QuoteWerks, DO NOT CHANGE the mapping into QuoteWerks field CustomText01, CustomText02, or CustomText04

# Controlling QuoteWerks Database Update

The basic SedonaOffice to QuoteWerks interface is setup to completely overlay the QuoteWerks database when the export function is run. If you choose to change this you will lose some control over the closed loop information cycle but you can preserve changes and added relationships that you may create in QuoteWerks.

This process is controlled by the ImportMode value which is shown below set to 0. This default setting will delete the old and create a new QuoteWerks Database from the SedonaOffice inventory and item code files.

If the user sets the value for ImportMode = 2, then QuoteWerks will update the database, add new product information and well as update information. It will not delete products that are no longer in the SedonaOffice files. This is why the import mode is set to keep integrity of the information flow. Changing to update mode means that obsolete products will remain in QuoteWerks and possibly be selected by sales, thereby causing the Job Creation process to fail.

```
sedonaparts.pit - Notepad
 File Edit Format View Help
[Source]
FileName=C:\Applications\QuoteWerks\sedonaparts.txt
NumberOfFields=24
MaxFieldUsed=24
Delimiter=TAB
LineDelimiter=CRLF
[Mappings]
Def1=<Field5>,[VendorPartNumber],Text,-1
Def2=<Field2>, [Description], Text, -1
Def2=<Field2>,[Description],Text,-1
Def3=<Field10>,[Manufacturer],Text,-1
Def4=<Field11>,[ManufacturerPartNumber],Text,-1
Def5=<Field6>,[Cost],Number,-1
Def6=<Field7>,[Price],Number,-1
Def7=<Field8>,[List],Number,-1
Def8=<Field12>,[Category],Text,-1
Def9=<Field12>,[&FolderName],Text,-1
Def10=<Field1>,[CustomText01],Text,-1
Def11=<Field15>,[CustomText02],Text,-1
Def12=<Field3>,[ItemType],Text,-1
Def13=<Field9>,[Notes],Text,-1
Def14=<Field4>,[Vendor],Text,-1
Def15=<Field13>,[CustomText04],Text,-1
Def16=<Field14>,[CustomMemo01],Text,-1
[Destination]
ProductDataSourceName=SedonaParts
CompactFlag=0
ImportStartLine=1
CreateProductFolders=-1
ImportMode=0 <
UpdateSeekField=VendorPartNumber
UpdateSeekColumn=<Field5>
```

# Exporting Data into SedonaOffice Jobs

The data that can be transferred from QuoteWerks into SedonaOffice Jobs can be customized. The mechanism used to define the transfer of data into the Job is the QuoteWerks Integration utility, Mapping Fields tab.

|                   | QuoteWerks Job Mapping Fields |       |
|-------------------|-------------------------------|-------|
| Sedona Field Name | QuoteWerks Field Name         |       |
| Contract_Form     |                               |       |
| Date1             | CustomDate01                  |       |
| Date2             | CustomDate02                  |       |
| Description       |                               |       |
| Est_Labor         |                               |       |
| Est_Material      |                               |       |
| Est_Other         |                               |       |
| EstCommission     |                               |       |
| EstOverhead       |                               |       |
| Install_Company   |                               |       |
| Job_Code          |                               |       |
| Job_Type          |                               |       |
| Memo              |                               |       |
| Money1            | CustomNumber01                |       |
| Money2            | CustomNumber01                |       |
| Panel_Location    |                               |       |
| Panel_Type        |                               |       |
| Part_Labor_Units  | CustomText04                  |       |
| Part_Location     | CustomText03                  |       |
| Permit_1          |                               |       |
| Permit_2          |                               |       |
|                   |                               | Apply |

The example below will show how to map a QuoteWerks field into the "Est\_Labor" field in a SedonaOffice Job.

| Q                 | uoteWerks Job Mapping Fields | 1     |
|-------------------|------------------------------|-------|
| Sedona Field Name | QuoteWerks Field Name        |       |
| Contract_Form     |                              | 1.1   |
| Date 1            | CustomDate01                 |       |
| Date2             | CustomDate02                 |       |
| Description       |                              |       |
| Est_Labor         |                              |       |
| Est_Material      | × 1                          |       |
| Est_Other         | AlternateGrandTotal          |       |
| EstCommission     | AlternateSubTotal            |       |
| EstOverhead       | AlternateTotalTax            |       |
| Install_Company   | DocDate                      |       |
| Job_Code          | DocDueDate                   |       |
| Job_Type          | DocName                      |       |
| Memo              | GrandTotal 👻                 |       |
| Money1            | CustomNumber01               |       |
| Money2            | CustomNumber01               |       |
| Panel_Location    |                              |       |
| Panel_Type        |                              |       |
| Part_Labor_Units  | CustomText04                 |       |
| Part_Location     | CustomText03                 |       |
| Permit_1          |                              |       |
| Permit_2          |                              | •     |
|                   |                              | Apply |

First select the QuoteWerks field to pull the data from. Here it is shown highlighted in Yellow. Putting your cursor on the field will give you the drop down list of available fields

| QuoteWerks | and | SedonaOffice | User | Guide |
|------------|-----|--------------|------|-------|
|------------|-----|--------------|------|-------|

| Quote<br>Sedona Field Name<br>Contract_Form<br>Date 1<br>Date 2 | Werks Job Mapping Fields QuoteWerks Field Name | <b>_</b>              |
|-----------------------------------------------------------------|------------------------------------------------|-----------------------|
| Contract_Form<br>Date1                                          | QuoteWerks Field Name                          |                       |
| Date1                                                           |                                                |                       |
|                                                                 |                                                |                       |
| )ate?                                                           | CustomDate01                                   |                       |
| 0002                                                            | CustomDate02                                   |                       |
| Description                                                     |                                                |                       |
| st_Labor                                                        | CustomText03                                   |                       |
| st_Material                                                     |                                                |                       |
| st_Other                                                        |                                                |                       |
| stCommission                                                    |                                                |                       |
| stOverhead                                                      |                                                |                       |
| nstall_Company                                                  |                                                | <ul> <li>I</li> </ul> |
| ob_Code                                                         |                                                | -                     |
| ob_Type                                                         |                                                |                       |
| 1emo                                                            |                                                |                       |
| Noney1                                                          | CustomNumber01                                 |                       |
| loney2                                                          | CustomNumber01                                 |                       |
| Panel_Location                                                  |                                                |                       |
| Panel_Type                                                      |                                                |                       |
| Part_Labor_Units                                                | CustomText04                                   |                       |
| Part_Location                                                   | CustomText03                                   |                       |
| Permit_1                                                        |                                                |                       |
| Permit_2                                                        |                                                | •                     |
|                                                                 |                                                | Apply                 |

Here, "CustomText03" is selected to be mapped into the SedonaOffice Job field Est\_Labor.

| 14              | V File Edit<br>ete Data                                                                                                    | View<br>Open | Products     | <b>V</b> e  | Contacts                                                           | Reports                                                         | 3       | s Window        | Help<br>GOO<br>Bundles | ( |
|-----------------|----------------------------------------------------------------------------------------------------|--------------|--------------|-------------|--------------------------------------------------------------------|-----------------------------------------------------------------|---------|-----------------|------------------------|---|
| STATE OF STREET | QUICK LOOKUP                                                                                                    |              | ufacturer Pa |             | • [                                                                | 23                                                              | from    |                 | 252.062/12200          | • |
|                 | 📒 Document Ite                                                                                                    | :ms          | Sold to      | ) / Ship to | 🛛 🔯 Sale                                                           | e Info                                                          | 📒 Notes | Security Custon | n                      |   |
|                 | CustomText01                                                                                                    | Г            |              |             |                                                                    |                                                                 |         | - 1             |                        |   |
|                 | CustomText02                                                                                                    | Í            |              |             |                                                                    |                                                                 |         |                 |                        |   |
| l               | CustomText03                                                                                                    | - Î          |              |             |                                                                    |                                                                 |         |                 |                        |   |
|                 | CustomText04                                                                                                    | - Î          |              |             |                                                                    |                                                                 |         |                 | +                      |   |
|                 | 22 22 227                                                                                                    |              |              |             |                                                                    |                                                                 |         |                 | -                      |   |
|                 | CustomText05                                                                                                    |              |              |             |                                                                    |                                                                 |         |                 |                        |   |
|                 | CustomText05<br>CustomText06                                                                                                 | [            |              |             |                                                                    |                                                                 |         |                 |                        |   |
|                 | CustomText06<br>CustomText07<br>CustomText08<br>CustomText10<br>CustomText11<br>CustomText12<br>CustomText12<br>CustomText13 |              |              |             | Custon<br>Custon<br>Custon<br>Custon<br>Custon<br>Custon           | nDate01<br>nDate02<br>nNumber0<br>nText14<br>nText15<br>nText16 | 19      |                 |                        |   |
|                 | CustomText06<br>CustomText07<br>CustomText08<br>CustomText09<br>CustomText10<br>CustomText11<br>CustomText12                 |              |              |             | Custon<br>Custon<br>Custon<br>Custon<br>Custon<br>Custon<br>Custon | n Date02<br>n Number0<br>n Number0<br>n Text14<br>n Text15      | 19      |                 |                        |   |

Remember, the Custom fields in QuoteWerks are available to be mapped as well as all Product fields and other quote information. Shown above is the "Custom" tab within QuoteWerks and the Custom fields available.

NOTE: CustomNumber01 and CustomNumber02 are used by SedonaOffice and should not be written into in your use of QuoteWerks.